# Todd C. Folsom, Duke Power Company

# **Introduction**

The base SAS $^{\text{\textregistered}}$  software, SAS/Full **Screen Product, and IBM's CLIST command**  language can be linked to form a **menu-driven system that allows non-programmers to handle all tasks for**  management of SAS datasets. These tasks **include data entry, data checking,**  appending of new data and report **generation. This paper shows how such a system was designed to manage data from a collection of macroinvertebrates.** 

**Biologists doing environmental moni tor iog work are often required by regulatory agencies to support the taxonomic identifications the biologists make. When such identifidations have been verified by taxonomic authorities,**  been verified by canonomic different comparations.<br>the specimens are very useful for **compar i50n with new, unknown specimens. A comprehensive, up-to-date list of specimens is essential for biologists to**  specimens is essential for biologists to<br>have if they are to make effective use **of such a collection. Therefore we computerized the specimen iriformation**  for a collection of freshwater **macroinvertebrates that supports our monitoring studies.** 

**This paper is arranged to first show how the data base was set up, protected,**  and self-documented. Next I show how to and self documented: hence I blow it. program and SAS/Full Screen Product (SAS/FSP9. Then appending the new data **to the permanent dataset and producing quality-assurance documentation is**  covered. The report-writing program is covered. The report-writing program is<br>briefly discussed.

# Design of the Dataset

**A major consideration in designing**  A major consideration in accessions **requirements as low as possible. One way to save storage space is to reduce the 8**  byte length of numeric variables to the minimum needed. I set the length of the minimum needed: I set the funger of the<br>variables MALES and FEMALES (Fig. 1) to **2 bytes, which can accommodate integer values large enough for our needs. Seven-digit taxa codes paired with Latin species names were already available in a disk file as part of our processing scheme for study' data. Therefore, taxa codes were stored, rather than the much longer taxa names, because the names and codes can be read from the taxa file and**  merged with the codes on the collection **dataset to provide the Latin names.**  The initially available data were

**read from cards, saved permanently in a**  SAS library under the member name REFCOLL and labeled Macroinvertebrate

Reference Collection (Fig. 1), taking<br>Advantage of some of the selfdocumenting features of SAS (Merlin 1984). The data are write-protected with the PROTECT=XXXX option, where XXXX is a **password.** 

PROC CONTENTS displays the directory information for the dataset REFCOLL (Fig. 1). This shows the variables and **their formats, when the dataset was created, its descriptive label, and the**  source SAS statements. Note that the **password is not listed. The password, as**  well as other attributes of the dataset, can be altered by PROC DATASETS.

> I ,

The variables STAGE, PREP, and VERIF refer to the life history stage of the **specimen, the kind of specimen**  preparation used and whether the **identification has been verified by an expert. These character variables were**  given'a length of one on the dataset. It would enhance the clarity of data **reports to have these variables**  ropenatted. PROC FORMAT was used to turn<br>Formatted. PROC FORMAT was used to turn<br>"A" in Adult, "L" into Larva and so on. The formats were stored in a permanent<br>SAS format library. When this file is allocated to the DD name "SASLIB", and a FORMAT statement with one of the stored **format names is used in a PROC step, the**  system will automatically look for and use the specified format in the SASLIB file.

Working With the Dataset

**New data" are put into a temporary**  data set under the user's TSO id, then **run through a check program to spot errors. If errors are found, the data**  are edited and rechecked. When the data are correct, they are appended to the permanent on-line file. If any changes need to be made to the permanent file, the SAS/FSP editor is used to make them directly on the file.

PROC FSEDIT permits customized **screens to be set up and stored for future use. I arranged· the variable names on the screen in the ordef they are on the coding sheet for ease of data**  entry (Lafler 1984). Dashes follow each **variable name and indicate t'he allowed**  length of each variable. Under the dashes after DATE I put ddMMMyyyy to **indicate the' format each date value must**  be in, e.g. 23FEB1984. I made TAXA, STATE, and PREP required variables, so a new observation will not be accepted by SAS/FSP unless the observation contains **a value for each. Those variable names**  are highlighted in cyan color for good visibility (Lafler 1984). STATE

abbreviations will be automatically capitalized, but COUNTY and LOCALITY **values can be lower case. All of this is**  taken care of by the customized FSEDIT **screen.** 

# Adding and Checking New Data

The process of adding, validating, editing, and appending new data is controlled by a CLIST program. CLIST is short for Command List, and is a language that can contain TSO commands and SAS code, as well as CLIST statements. This CLIST program writes a **menu and other instructions on the screen, receives the user'g responses**  and controls the action through **executing TSO commands and invoking the**  SAS system.

Usually the first step is to type in new data. The CLIST and SAS set up a **new, empty file under the user's TSO id**  to receive the data. After the new data are typed in using PROC FSEDIT, they are run through a validation program to print the data. If corrections must be made to the data, the CLIST will let the user cycle through the FSEDIT step and the validation step until they are satisfied that the data are correct. Then the CLIST uses PROC APPEND to add **the new data to the permanent dataset,**  run PROC CONTENTS, and list.the new data on paper. This final step was designed **to produce most of our required quality assurance documentation automatically.** 

**The Menn-- The CLIST writes some introductory notes on the screen and**  then lists a menu like this:

A. Add and check new data (do initially) •

B. Edit and recheck recently added data (can do repeatedly).

C. Append new data to the permanent data set and delete the 'new' data set (do last).

D. List the permanent data set (N) 3000 lines) via batch (do anytime). E. Quit.

Type an A through E to make your **choice:** 

Quitting will return to READY mode in TSO. Options A to C will be discussed

" ,

next.<br>**Adding Data--** The CLIST Adding Data - The CLIST performs<br>allocations of the necessary files and puts the user into interactive SAS (Fig. 2). The empty dataset is prepared for use through the DATA step where the variables are identified in the LENGTH **statement and given informats where**  desirable. Then SAS/FSP starts and **provides the customized data entry<br>provides the customized data entry<br>explored the observations have screen. When all the observations bave been entered the, check program will run**  automatically through the % INCLUDE statement. It will read the taxa name

file and merge the two files by taxa code. Then the collection data will be printed by species using the predefined **formats.** 

**The data are examined for missing species names which indicate invalid taxa codes.- Unformatted values of**  taxa codes. Unformatted values of<br>STAGE, PREP, and VERIF indicate wrong values. The STATE, COUNTY, LOCALITY, DPCSTA, DATE, MALES, and FEMALES data are matched with values on the coding **forms. If there any errors, option B is**  chosen from the CLIST menu, otherwise the user can go straight to option C.

**Edit and Recheck Data-- Option B is**  more flexible in what it allows, but **requires more, work to control the action • The user will be put into interactive**  SAS after being told on the screen what **to type to accomplish their mission. This option makes use of some nice**  features of SAS that will let the tasks **run fast'er and save a little time.** 

**These statements are written on the**  screen before the CLIST executes SAS:

Type %INCLUDE CHECK; to run the check program. Type %INCLUDE FSED; to go to SAS FSEDIT. Type %INCLUDE RECHECK; to re-run the check program. Type ENDSAS; to end. Make a note of thesel

**When the screen says** I READY I **after**  SAS ends, type CONTINUE to go on.

Usually the first step will be to go into FSEDIT and make the corrections to the data detected with the run of the check program after initial entry of the data. After doing this and ending FSEDIT, the user should check that the **corrections were correct, so %INCLUDE**  CHECK; does that. The %INCLUDE tells SAS to find and run the program allocated to the Data Definition (DD) name CHECK. The three DD names, CHECK, FSED, and RECHECK are stored programs in a permanent disk file.

**If there are still errors to correct,**  go to FSEDIT. To recheck the latest **corrections a RECHECK program** *is* **used**  that takes advantage of the fact that the SAS system remembers all data sets it previously created as long as the SAS session has not ended. Thus the data set **containing over 5000 taxa names from the taxa file does not have to be- re-created**  as the CHECK program would do. The AP che check program would do, life<br>RECHECK program simply calls in the newly edited data and proceeds with the merging of the existing work dataset of **names and taxa codes with the collection**  dataset and then printing the resulting data.

When the data are correct, the SAS **session is ended. The computer will**  print READY after you end SAS, but the user will want to get back into the

CLIST program. The CLIST statement LIST program. The CLIST Scarement<br>ERMIN CONTINUE will cause the CLIST **will resume control when the user types**  CONTINUE.

**Appending pata-- Option C is the**  final step, and is where the new data are appended to the end of the permanent ire appended to the end of the permanent.<br>lataset (Fig 3). However a password must be supplied to the PROTECT= option attached to the permanent dataset. The<br>user is prompted for the password by the iser is prompted for the password by the<br>CLIST, and it is read in as &PASS. When the SAS system is invoked, the &SYSPARM **function reads &PASS and inserts the**  password into the PROTECT= option. The password is not listed in the CLIST **source program, so it is completely secret.** 

PROC APPEND adds the new data onto **EXUC APPEND duds the new data onto**<br>the old dataset and then prints notes **about how many observations were added.**  PROC CONTENTS is run to display the PROC CONTENTS is fun to display the<br>latest characteristics of the REFCOLL dataset. A printout of the data appended ataset. A printout of the data appended<br>Follows. The date was printed (because the DATE option was specified when SAS **was invoked), so all our Data Clerk bas**  to do is initial the printout and add it **to our quality assurance log for data** 

**processing, to document his actions.**  The CLIST asks if the append job ran **okay. The user examines the SAS log on the printout for any error messages. If**  the princout for any effor messages. If<br>they appear, the user types NO at the they appear, the user types no at the<br>prompt. If the job ran ok, YES is typed prompt. It the job fan ox, ins is treed<br>and the CLIST will delete the temporary data set. This prevents an error from<br> **occurring if the user tried to choose** Option A (add new data) before the dataset had expired from their TSO id.

#### Writing the Data Report

Option D submits a batch job that **writes a report listing the data in a**  very readable format. The first step in very readable format. The first step in<br>the program is to read the family and **species names from the taxa file and associate the proper family name with each species name. Then after bringing**  each species name. Then aitei bringing<br>in the REFCOLL data, each taxa code is **associated with its species and family names. The report is written using FILE**  PRINT for precise formatting. Each time **a new family name occurs in the file,**  a new family name occurs in the file,<br>the name is printed at the left margin **(Fig. 4). Likewise, each new species name is printed along with its taxa**  name is princed along with its taxa<br>code. The data are listed for each **species, and the stored formats are used**  for the appropriate variables.

 $\frac{1}{2}$ 

the appropriate variables.<br>An additional listing was requested by our curator that would show which **species were contained in the collection by printing just species names under their family names. This provides a quick reference for determining whether a species is in the collection without**  having to page through the much larger maving to page through the much furger<br>master printout. The program takes

substitutions of the company of the

advantage of "FIRST.byvariable" processing to select only the first **ocurrence of a new species name for printing.** 

**Custom reports can also be written that list certain taxonomic groups, like Odonata or Diptera, when** sub setting **IF statements are used to specify the range**  of taxa codes to read from the REFCOLL file. Reports that show the species **collected from certain localities can be**  prepared by, using subsetting IF **statements to only read in the state or county records of interest from the**  REFCOLL file. Distribution maps of a **species** by county or state gan be prepared using the SAS/GRAPH<sup>LY</sup> map .<br>datasets.

SAS, SAS/FSP, and **registered trademarks**  SAS/ GRAPH are of SAS Institute, **Inc., Cary, NC, USA.** 

### **References**

1. Lafler, K.P. 1984. Human factors engineering in SAS/FSP applications. SAS Institute, Ed. SAS Users Group **International Conference Proceedings.**  Cary, NC. p. 305.

2. Merlin, R. 1984. Design concepts for SAS applications. SAS Institute, Ed. SAS **Users Group International Conference**  Proceedings. Cary, NC. p. 283.

Todd C. Folsom Duke Power Company **Production Environmental Services**  Rt. 4, Box 531 Huntersville, NC 28078

 $\alpha$  , and the second

Figure l. Condensed Output of PROC CONTENTS.

Contents of SAS data set DD.REFCOLL Observations=2308 Label= **Macroinvertebrate Reference Collection.** 

Alphabetic list of variables <sup>t</sup>Variable Type Length **Position**  Label

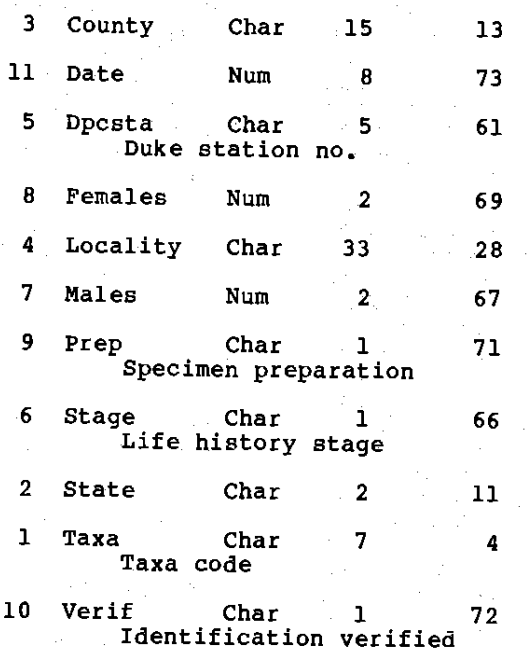

;-- ,

t.· K' Į. I

f i , Figure 2. Portion of the CLIST program for menu choice A. On the left margin are letters indicating the nature of the **statement: C means CLIST, T means TSO, and S means SAS.** 

 $C$  OPT1: IF  $\epsilon$ TYPE=A THEN + C DO<br>T FREE F(1 T FREE F(IN, BUGS, SASLIB, CHECK)<br>T ALLOC DA('DK80.ENV. SASFMT') F(SASLIB) SHR T ALLOC DA('DK80.ENV.SASFMT') F(SASLIB)SHR<br>T ALLOC DA('DK80.BENTHICS.ISAM.MASTER') F(ISAMIN)SHR<br>T ALLOC DA('DH80.BENTHICS.ISAM.MASTER') F(ISAMIN)SHR T ALLOC DA('DK80.ENV.ZOOLOGY(BENCHECK)') F(CHECK)SHR<br>T ALLOC DA('DK80.ENV.ZOOSAS') F(IN)SHR<br>C WRITE WHEN \*\*\* ARE SEEN AFTER SAS IS INVOKED, PRESS ENTER<br>C TO SEE FSP <sup>S</sup>SAS OPTIONS('CLIST NOCAPS') SHARE C DATA TSO ALLOC DA (BUGFILE) F (BUGS) NEW; STSO ALLOC DA(BUGFILE) F(BUGS)NEW;<br>
SDATA BUGS.NEWOBS;<br>
SLENGTH TAXA \$ 7 STATE \$2 COUNTY \$15 LOCALITY \$ 33<br>
SDPCSTA \$5 STAGE \$1 MALES 2 FEMALES 2 PREP \$1<br>
SUERIF \$1 DATE 8;<br>
INFORMAT DATE DATE9.; FORMAT DATE DATE9.;<br>
STOP. S STOP;<br>S PROC ESED S PROC FSEDIT DATA=BUGS.NEWOBS SCREEN=IN.COLLSCR;RUN;<br>S & INCLUDE CHECK;<br>S ENDSAS: S ENDSAS; **ENDDATA** 

**Control** 

Figure 3. Portion of the CLIST program for menu option C. C OPT3: IF &TYPE=C THEN + C DO C WRITENR ENTER PASSWORD: C READ &PASS ALLOC DA('DK80.ENV.ZOOSAS') F(IN)OLD ALLOC DA(BUGFILE) F(BUGS) SHR T ALLOC DA(BUGFILE) F(BUGS)SHR<br>S SAS OPTIONS('CLIST NOCAPS DATE SYSPARM=''''&PASS''''') C SHARE C DATA S PROC APPEND BASE=IN.REFCOLL (PROTECT=&&SYSPARM) DATA=BUGS.NEWOBS; RUN; PROC CONTENTS DATA=IN.REFCOLL HISTORY; RUN; S PROC CONTENTS DATA=IN.REFCOL.<br>S PROC PRINT DATA=BUGS.NEWOBS; S VAR TAXA STATE COUNTY LOCALITY DATE STAGE MALES FEMALES PREP VERIF; S FORMAT DATE DATES.; TITLE 'DATA ADDED TO REFERENCE COLLECTION'; RUN; S TITLE<br>S ENDSAS; C ENDDATA AGAIN:WRITE DID THE APPEND JOB RUN OK? NRITE IF YOU TYPE YES, I WILL DELETE THE 'NEW' DATA SET. C WRITE IF YOU TYPE NO, I WILL GIVE YOU THE MAIN MENU. C WRITENR WHAT IS THE ANSWER?: C READ &ANS  $C$  IF ( $\&$ ANS<sup>^</sup>=YES AND  $\&$ ANS<sup>^</sup>=NO) THEN GOTO AGAIN C IF &ANS=YES THEN DO T FREE F (IN, BUGS) C /\*BUGFILE IS THE TEMPORARY DATA FILE \*/ C /\*BUGFILE IS THE 1<br>T DELETE BUGFILE C WRITE REMEMBER TO UPDATE THE QC LOG! BYE.

Figure 4. Portion of the data report as produced on a laser printer.

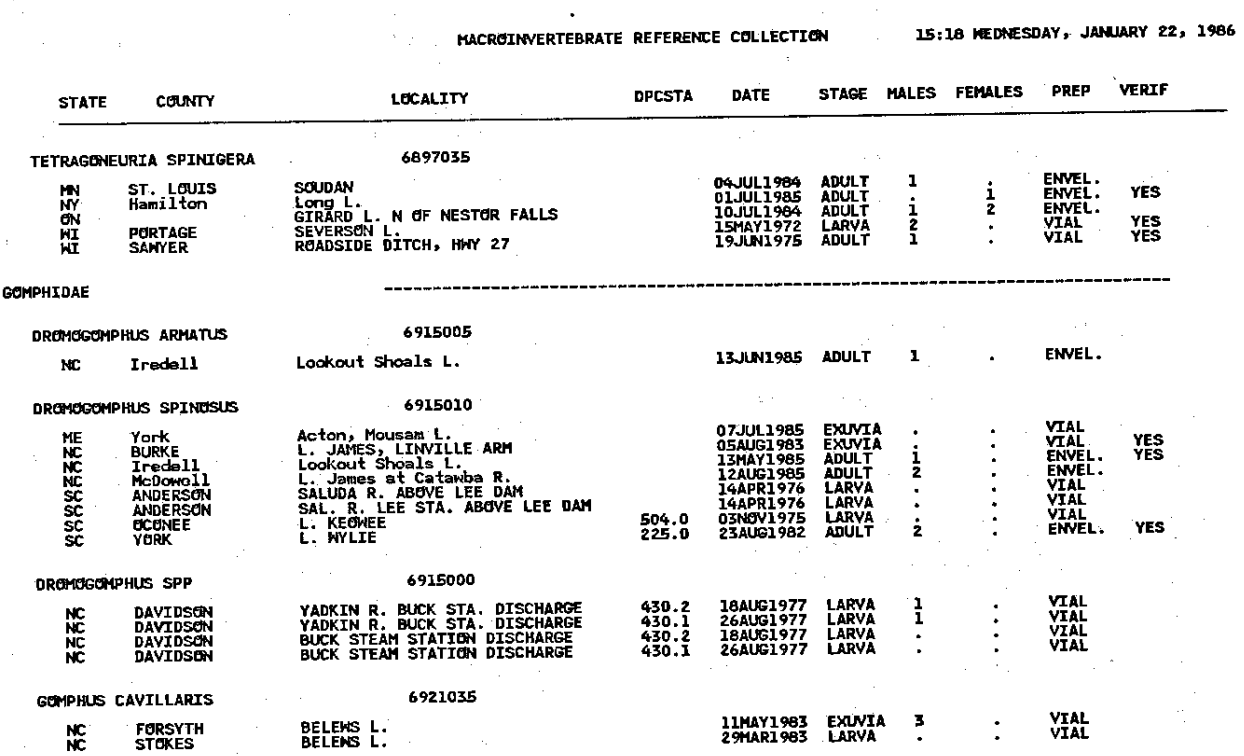

345

C END